Android: n-Puzzle Walkthrough Tommy MacWilliam

Dynamic GL ListViews Bitmaps Gameplay Saving State

### Android: n-Puzzle Walkthrough

### **Tommy MacWilliam**

Harvard University

February 22, 2012

▲ロト ▲周 ト ▲ ヨ ト ▲ ヨ ト ・ ヨ ・ の Q ()

### Announcements

- Android: n-Puzzle Walkthrough Tommy MacWilliam
- ListViews
- Gamepla
- Saving Stat

- Lecture videos: https://www.cs76.net/Lectures
- Section videos: https://www.cs76.net/Sections
- Walkthrough videos: https://www.cs76.net/Projects

# Today

Android: n-Puzzle Walkthrough

Tommy MacWilliam

- Dynamic GUIs
- ListViews
- Bitmaps
- Gamepla
- Saving Sta
- Menus

- dynamic GUIs
- bitmaps
- gameplay
- saving state

▲□▶ ▲□▶ ▲ □▶ ▲ □▶ □ のへぐ

menus

# Dynamic GUIs

- Android: n-Puzzle Walkthrough
- Tommy MacWilliam

### Dynamic GUIs

- ListViews Bitmaps
- Gameplay
- Monue

- UI can also be created from pure Java
  - necessary when you don't know what your GUI will be until runtime

▲ロト ▲周 ト ▲ ヨ ト ▲ ヨ ト ・ ヨ ・ の Q ()

- make sure to import android.widget.\*; etc.
  - wildcard puts a small hit on the compiler

# Dynamic GUIs

Android: n-Puzzle Walkthrough

Tommy MacWilliam

#### Dynamic GUIs

ListViews

Bitmaps

Gamepla

Saving Sta

Menus

### XML:

<LinearLayout> <Button />

</LinearLayout>

### Java:

LinearLayout layout = new LinearLayout(this); Button button = new Button(this); layout.addView(button);

### IDs

Android: n-Puzzle Walkthrough

Tommy MacWilliam

#### Dynamic GUIs

ListViews Bitmaps Gamenia

Saving Stat

Menus

- R.id.<id> no longer applies
  - we need to maintain IDs now
- view.setId(int id);
  - set the numerical ID of a view
  - id: unique numerical integer

# **Event Handling**

- Android: n-Puzzle Walkthrough
- Tommy MacWilliam
- Dynamic GUIs
- ListViews
- Bitmaps
- Gameplay
- Saving State
- Menus

- setOnClickListener(View view);
  - attaches an event handler that will fire on a tap

▲ロト ▲周 ト ▲ ヨ ト ▲ ヨ ト ・ ヨ ・ の Q ()

- view: the object that was tapped
- view.getId() will return the equivalent of R.id.<id>

## Relations

Android: n-Puzzle Walkthrough

Tommy MacWilliam

- Dynamic GUIs
- ListViews
- . Gamenia
- Saving State
- Menus

### view.getParent();

- get the parent element of a view
- so we can get the layout containing this element

- layout.getChildCount()
  - get the number of children of a layout
- layout.getChildAt(int index)
  - index: numerical index of element

## Subviews

#### Android: n-Puzzle Walkthrough

Tommy MacWilliam

### Dynamic GUIs

- ListViews
- Bitmaps
- Gameplay
- Saving State
- Menus

- layout.addView(View view)
  - add a subview to a view
  - view: view to add
- layout.removeView(View view)
  - remove a subview from a view
  - view: view to remove
- layout.removeViewAt(int index)
  - remove a subview from a view
  - index: index of child to remove

# **Dynamic GUIs**

- Android: n-Puzzle Walkthrough
- Tommy MacWilliam
- Dynamic GUIs
- ListViews
- Bitmaps
- Gamepla
- Saving Stat
- Menus

AndroidWalkthroughApp1

▲□▶ ▲□▶ ▲ □▶ ▲ □▶ ▲ □ ● ● ● ●

### ListView

- Android: n-Puzzle Walkthrough Tommy
- MacWilliam
- Dynamic GUIs
- ListViews
- Gameplay Saving Sta
- Menus

- displays a scrollable list of data
- template for each item fined in res/layouts

▲ロト ▲周 ト ▲ ヨ ト ▲ ヨ ト ・ ヨ ・ の Q ()

every ListActivity has a ListView

## ArrayAdapter

- Android: n-Puzzle Walkthrough
- MacWilliam
- Dynamic GUIs
- ListViews Bitmaps Gameplay
- Monue

ListView displays data, ArrayAdapter holds data

▲ロト ▲周 ト ▲ ヨ ト ▲ ヨ ト ・ ヨ ・ の Q ()

- a = new ArrayAdapter(Context c, int resource, List objects)
- getListView().setListAdapter(a)

### **ListViews**

- Android: n-Puzzle Walkthrough Tommy MacWilliam
- Dynamic GUIs
- ListViews Bitmaps Gameplay
- Saving State
- Menus

AndroidWalkthroughApp6

▲□▶▲圖▶▲≧▶▲≧▶ ≧ のへぐ

# Breaking up an image

- Android: n-Puzzle Walkthrough
- Tommy MacWilliam
- Dynamic GUIs
- ListViews
- Bitmaps
- Gameplay Saving Stat Menus

- Google is so helpful
- http:
  - //lmgtfy.com?q=android+break+up+image

## Bitmaps

- Android: n-Puzzle Walkthrough
- Tommy MacWilliam
- Dynamic GUIs
- ListViews
- Bitmaps
- Gameplay Saving Stat

- must be able to create a background from:
  - image smaller than n-Puzzle board
  - image larger than n-Puzzle board
  - image with portrait orientation
  - image with landscape orientation

◆□▶ ◆□▶ ★ □▶ ★ □▶ → □ → の Q (~

image with square orientation

## Bitmaps

- Android: n-Puzzle Walkthrough
- Tommy MacWilliam
- Dynamic GUIs
- ListViews
- Bitmaps
- Gameplay Saving Stati Menus

- the Bitmap class works with images in res/drawable
- BitmapFactory.decodeResource(Resources r, int id)
  - r: getResources();
  - id: ID of drawable (i.e. R.drawable.<image>)

▲□▶ ▲□▶ ▲ 三▶ ▲ 三▶ - 三 - のへぐ

# **Resizing Bitmaps**

- Android: n-Puzzle Walkthrough
- Tommy MacWilliam
- Dynamic GUIs
- ListViews
- Bitmaps
- Gameplay Saving State

- ▶ images we load into our app might not fit on the screen
- Bitmap.createScaledBitmap(Bitmap bitmap, int width, int height, boolean filter);

- bitmap: image to scale
- width: desired width of image
- height: desired height of image

## Maintaining Aspect Ratio

- Android: n-Puzzle Walkthrough
- Tommy MacWilliam
- Dynamic GUIs
- ListViews
- Bitmaps
- Gameplay Saving Stat

- simply modifying the width and height to fit the device will distort the image
- need to modify width/height at the same rate
  - equivalent of resizing a photo by dragging a corner, not an edge

▲ロト ▲周 ト ▲ ヨ ト ▲ ヨ ト ・ ヨ ・ の Q ()

# **Cropping Bitmaps**

#### Android: n-Puzzle Walkthrough

Tommy MacWilliam

### Dynamic GUIs

ListViews

### Bitmaps

Gameplay Saving State Menus

### image also might not be square

- Bitmap.createBitmap(Bitmap bitmap, int
  - x, int y, int width, int height);
    - bitmap: image to crop
    - x, y: origin for cropped image
    - width, height: dimensions for cropped image, in pixels

# **Getting Screen Size**

- Android: n-Puzzle Walkthrough
- Tommy MacWilliam
- Dynamic GUIs
- ListViews
- Bitmaps
- Gameplay Saving Stat Menus

- getResources().getDisplayMetrics() returns
  an object containing properties corresponding to
  screen size
  - getResources().getDisplayMetrics()
    .pixelHeight
  - getResources().getDisplayMetrics()
    .pixelWidth

# **Error-Checking**

- Android: n-Puzzle Walkthrough
- Tommy MacWilliam
- Dynamic GUIs
- ListViews
- Bitmaps
- Gameplay Saving Stat Menus

- Bitmap objects can be pretty memory intensive
- surround code in try {} catch {} blocks to avoid OutOfMemoryError
- bitmap.recycle() when an image is no longer needed
  - garbage collects the Bitmap, freeing up memory

▲ロト ▲周 ト ▲ ヨ ト ▲ ヨ ト ・ シ へ つ ヘ

### Bitmaps

- Android: n-Puzzle Walkthrough Tommy MacWilliam
- Dynamic GUIs
- ListViews
- Bitmaps
- Gameplay Saving State Menus

AndroidWalkthroughApp3

▲□▶ ▲□▶ ▲ □▶ ▲ □▶ ▲ □ ● ● ● ●

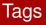

- Android: n-Puzzle Walkthrough
- Tommy MacWilliam
- Dynamic GUIs
- ListViews
- Bitmaps
- Gameplay Saving Stat

- each View can have an associated object
  - use object to store any data you want in view

- view.setTag(Object o)
- view.getTag()

### n-Puzzle

Android: n-Puzzle Walkthrough

Tommy MacWilliam

Dynamic GUIs

ListViews

Bitmaps

Gameplay

Menus

### also called Game of Fifteen or Fifteen Puzzle

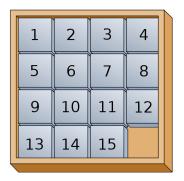

◆□▶ ◆□▶ ◆臣▶ ◆臣▶ ─臣 ─のへで

# Representing the Board

- Android: n-Puzzle Walkthrough
- Tommy MacWilliam
- Dynamic GUIs
- ListViews
- Bitmaps
- Gameplay Saving State

- board is an  $n \times n$  grid
  - 1 blank tile
  - n<sup>2</sup> 1 image tiles
- access tiles using (x, y)?
- access tiles using (row, column)?

▲ロト ▲周 ト ▲ ヨ ト ▲ ヨ ト ・ シ へ つ ヘ

# Representing a Tile

- Android: n-Puzzle Walkthrough
- Tommy MacWilliam
- Dynamic GUIs
- ListViews
- Bitmaps
- Gameplay Saving State

- think about good software design!
- ▶ board tile has *x*-position, *y*-position, etc.
  - tiles are actually images, but Game of Fifteen uses numbers

◆□▶ ◆□▶ ★ □▶ ★ □▶ → □ → の Q (~

encapsulate that information!

## Representing the Blank

- Android: n-Puzzle Walkthrough
- MacWilliam
- Dynamic GUIs
- ListViews
- Bitmaps
- Gameplay
- Menus

- blank tile is a special case
  - what's the best way to represent it?
- blank tile is most important
  - is repeatedly searching for the blank tile efficient?

# Layout

- Android: n-Puzzle Walkthrough
- Tommy MacWilliam
- Dynamic GUIs
- ListViews
- Bitmaps
- Gameplay
- Saving Sta

- layout describes how elements are displayed
  - LinearLayout: children aligned in single direction
  - TableLayout: children placed into defined rows and columns
  - RelativeLayout: children specify relation to parent

# TableLayout

- Android: n-Puzzle Walkthrough Tommy MacWilliam
- Dynamic GUIs
- ListViews
- Bitmaps
- Gameplay Saving Stat

- similar to HTML tables
- <TableRow> defines rows
- specify same number of elements per <TableRows>

▲ロト ▲周 ト ▲ ヨ ト ▲ ヨ ト ・ シ へ つ ヘ

## **TableLayout**

- Android: n-Puzzle Walkthrough Tommy MacWilliam
- Dynamic GUIs
- ListViews
- Bitmaps
- Gameplay Saving State Menus

AndroidWalkthroughApp5

▲□▶ ▲□▶ ▲ □▶ ▲ □▶ ▲ □ ● ● ● ●

### GridView

Android: n-Puzzle Walkthrough

Tommy MacWilliam

Dynamic GUIs

ListViews

Bitmaps

Gameplay Saving State ViewGroup, just like a ListView

has an associated adapter to display data

- just like a ListView
- events triggered with setOnItemClickListener

▲ロト ▲周 ト ▲ ヨ ト ▲ ヨ ト ・ シ へ つ ヘ

omg ListView

# **Swapping Tiles**

- Android: n-Puzzle Walkthrough
- Tommy MacWilliam
- Dynamic GUIs
- ListViews
- Bitmaps
- Gameplay
- Saving Stat
- Menus

- tile should be swapped iff next to empty tile
- be sure to check:
  - two non-blank tiles cannot be swapped
  - tile is never swapped off board
  - swapping occurs visually and internally

# **Swapping Tiles**

#### Android: n-Puzzle Walkthrough

- Tommy MacWilliam
- Dynamic GUIs
- ListViews
- Bitmaps
- Gameplay
- Saving Sta
- Menus

- find empty tile on board
- find tapped tile on board
- swap if two tiles are adjacent
  - checking up, down, left, and right separately doesn't seem DRY...

▲ロト ▲周 ト ▲ ヨ ト ▲ ヨ ト ・ シ へ つ ヘ

# **Swapping Tiles**

- Android: n-Puzzle Walkthrough
- MacWilliam
- Dynamic GUIs
- ListViews
- Bitmaps
- Gameplay Saving State Menus

- ImageView displays an image
  - setImageBitmap(), setImageDrawable

▲ロト ▲周 ト ▲ ヨ ト ▲ ヨ ト ・ シ へ つ ヘ

- image displayed within ImageView can change
  - tiles can also move

# #Winning

- Android: n-Puzzle Walkthrough Tommy MacWilliam
- Dynamic GUIs
- ListViews
- Bitmaps
- Gameplay Saving State

- game is won when image is reconstructed
  - in Game of Fifteen, equivalent to increasing order

▲ロト ▲周 ト ▲ ヨ ト ▲ ヨ ト ・ シ へ つ ヘ

if any tile is not in order, then game is not won

# #Winning

- Android: n-Puzzle Walkthrough Tommy MacWilliam
- Dynamic GUIs
- ListViews
- Bitmaps
- Gameplay Saving Stat

- show congratulatory message on win
- remember Intents are used to swap between activities

◆□▶ ◆□▶ ◆臣▶ ◆臣▶ ─臣 ─のへで

# Saving State

- Android: n-Puzzle Walkthrough Tommy
- MacWilliam
- Dynamic GUIs
- ListViews
- Bitmaps
- Gameplay
- Saving State
- Menus

- need to save:
  - the state of the board
  - number of moves made

▲□▶ ▲□▶ ▲ □▶ ▲ □▶ ▲ □ ● ● ● ●

difficulty

# Saving State

- Android: n-Puzzle Walkthrough
- Tommy MacWilliam
- Dynamic GUIs
- ListViews
- Bitmaps
- Gameplay
- Saving State

- onPause() called whenever Activity is removed
  from foreground state
  - seems like a good place to save state
- onCreate() called when Activity is first created
  - seems like a good place for View setup, can retrieve saved state here
- onResume() called immediately before Activity is put into foreground state
  - state retrieval also possible here
- be sure to call super.onPause(), super.onResume(), and super.onCreate()!

# **Retrieving State**

- Android: n-Puzzle Walkthrough
- Tommy MacWilliam
- Dynamic GUIs
- ListViews
- Bitmaps
- Gameplay
- Saving State

- ► SharedPreferences allows us to retrieve saved state
  - preferences for Activity retrieved via getPreferences (int mode);
- get saved key/value pairs via sharedPreferences.get<type>(String name, int value)
  - where <type> can be Boolean, String, Int, etc.

- name: key corresponding to desired value
- value: value to return if name is not found

# Saving State

- Android: n-Puzzle Walkthrough
- Tommy MacWilliam
- Dynamic GUIs
- ListViews
- Bitmaps
- Gameplay
- Saving State

- SharedPreferences.Editor used to save state
  - created via getPreferences(int mode).edit()
- save key/value pairs via sharedPreferencesEditor.put<type>(String name, int value)
  - where <type> can be Boolean, String, Int, etc.

< ロ > < 同 > < 三 > < 三 > < 三 > < ○ < ○ </p>

- name: key corresponding to desired value
- value: value to associate with name
- sharedPreferencesEditor.commit() writes
  changes

## Saving/Retrieving State

- Android: n-Puzzle Walkthrough Tommy MacWilliam Dynamic GUIs
- Bitmaps
- Gameplay
- Saving State

AndroidWalkthroughApp4

▲□▶ ▲□▶ ▲ □▶ ▲ □▶ ▲ □ ● ● ● ●

### Menus

- Android: n-Puzzle Walkthrough Tommy MacWilliam
- Dynamic GUIs
- ListViews
- Bitmaps
- Gamepla
- Saving Stat
- Menus

menu should appear when we press the menu button

▲ロト ▲周 ト ▲ ヨ ト ▲ ヨ ト ・ シ へ つ ヘ

- menus go in res/menu
- <menu> has multiple <item> children

### Menus

Android: n-Puzzle Walkthrough

Tommy MacWilliam

Dynamic GUIs

ListViews

Bitmaps

Gameplay

Saving State

Menus

- onCreateOptionsMenu (Menu menu) fired when user requests to open menu
  - MenuInflater used to display menu
- onOptionsItemSelected(MenuItem item) fired
  when user selects a menu item
  - item.getItemId() returns an ID that can be used
    with R.id.<id>

### Menus

| Android:<br>n-Puzzle<br>Walkthrough |
|-------------------------------------|
| Tommy<br>MacWilliam                 |
| Dynamic GUIs                        |
|                                     |
|                                     |

- Gameplay
- Saving State
- Menus

AndroidWalkthroughApp2